## **Инструкция по записи на углубленную диспансеризацию через ЕПГУ.**

- 1. Переходим на сайт <https://www.gosuslugi.ru/>
- 2. Выбираем в разделе «Услуги» категорию «Моё здоровье»

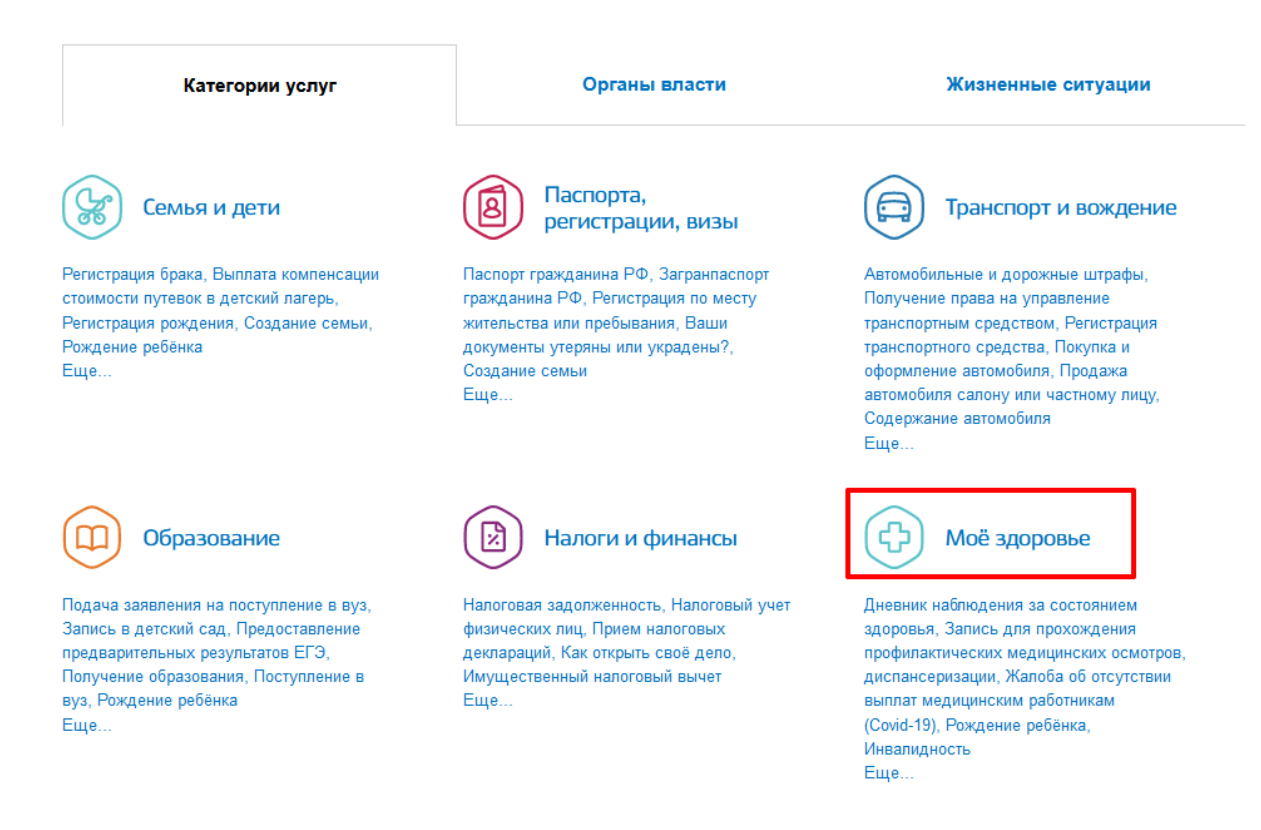

## 3. Нажимаем «Запись к врачу»

4. Выбираем пациента кому необходимо записаться.

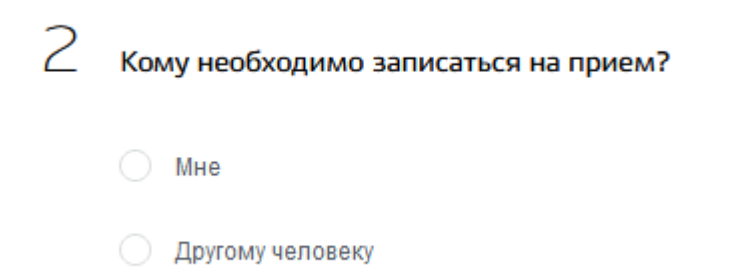

- 5. Выбираем учреждение для записи
- 6. Выбираем медицинскую услугу «Диспансеризация, профосмотр»

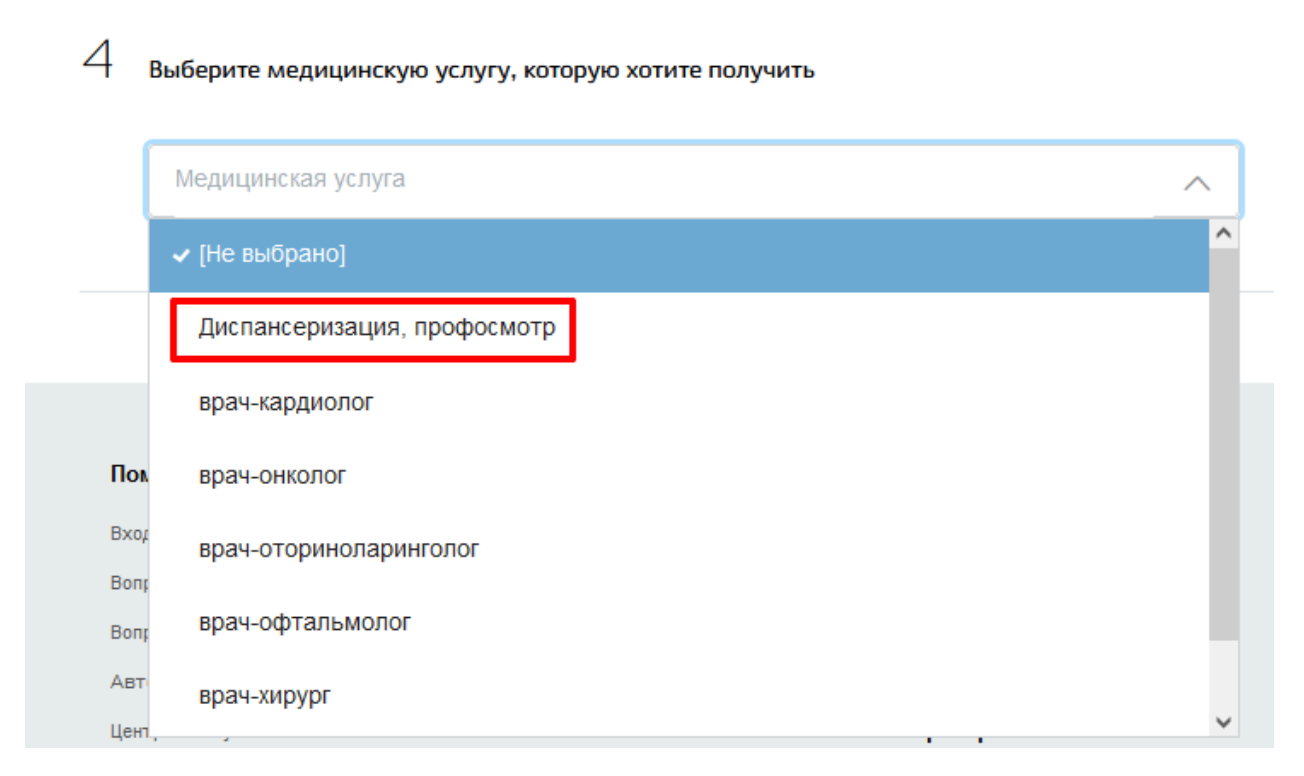

7. Выбираем специалиста «Кабинет Профилактики (Углубленная Диспансеризация)»

5 Выберите врача, к которому хотите записаться

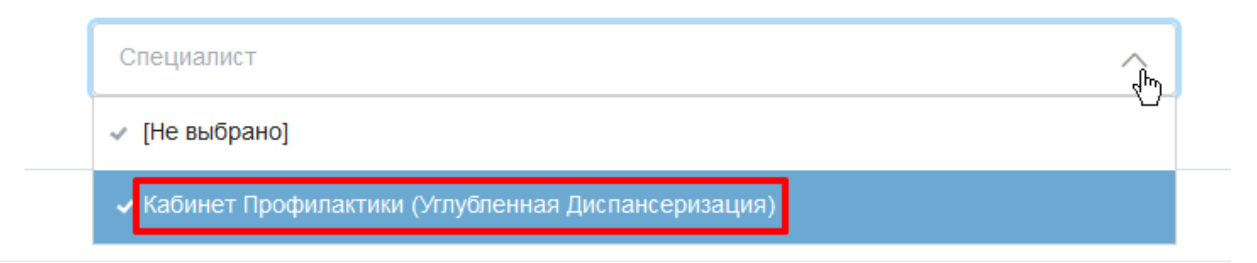

8. Выбираем удобную дату и время записи

9. Подтверждаем запись.